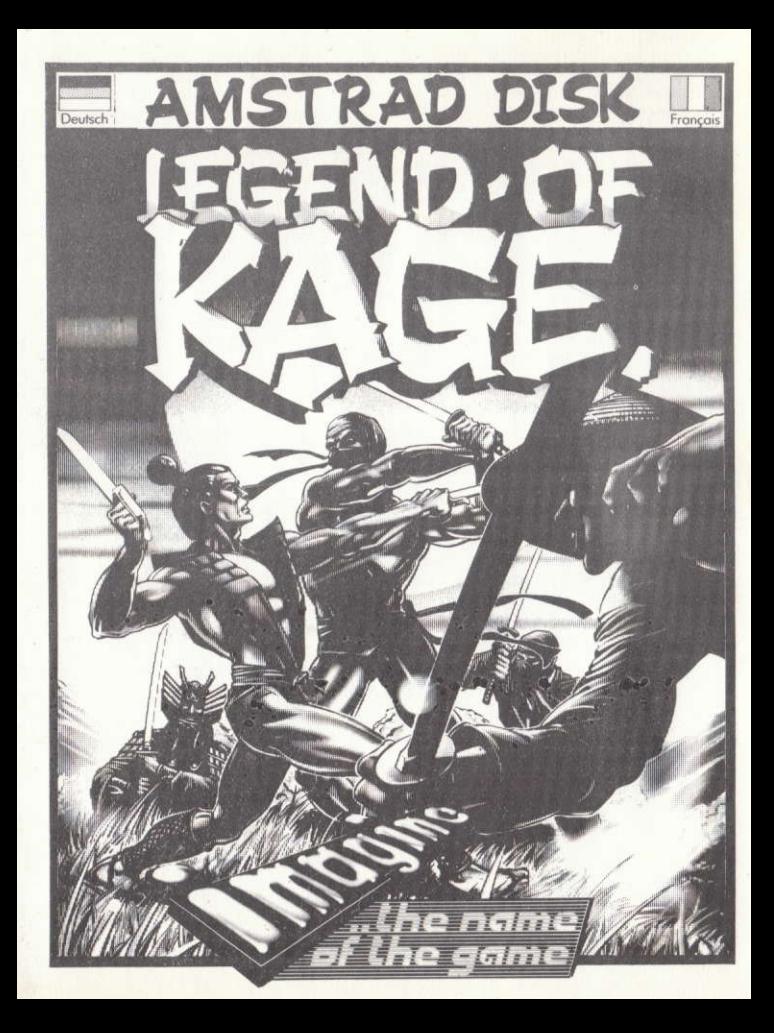

# ୦୦୦୦୦୦୦୦୦୦୦୦୦୦୦୦୦୦୦୦ LEGEND OF KAGE ବାହାତାତାତା

Its program code, graphic representation and artwork are the copyright of Imagine Software (1984) Limited and may not be reproduced, stored, hired or broadcast in any form whatsoever without the written permission of Imagine Software (1984) Limited. All rights reserved Worldwide. Legend of Kage runs on the Amstrad CPC 464, 664 and C128 micro computers.

Legend has it that long ago in Japan the beautiful Princess Kiri was kidnapped by the evil Dragon King, and Kage, a young ninja who was walking with her in the forest at the time, was given the formidable task of rescuing her.

You must help Kage in his quest through the forest to the Dragon King's palace, gain entrance, find Kiri and take her to safety, while avoiding the Dragon King's ninja guards.

# **LOADING**

Insert the program disk into the drive with the A side facing upward. Type | DISK and press ENTER to make sure the machine can access the disk drive. Now type RUN" KAGE and press ENTER the game will now load automatically.

# **CONTROLS**

When the tape has loaded a menu appears giving you the option of playing a one - or two-player game. Joystick or Keyboard control will be selected automatically.

# 

# ୦୦୦୦୯୯୯୯୯୯୯୯୯୯୯୯୯୯୯୯

#### **KEYBOARD**

- **FIRE/LISE SWORD**  $\mathcal{Q}$
- W **IUMP/CLIMB**
- **DROP/FALL/CROUCH**  $\varsigma$
- N MOVE TO THE LEFT
- MOVE TO THE RIGHT  $\mathsf{M}$

#### **IOYSTICK**

#### **IUMP/CLIMB**

- **JUMP RIGHT IUMP LEFT** LEFT 40 T BE RIGHT **DOWN LEFT DOWN RIGHT DUCK/DOWN** 

The UP arrow cursor key increases the music volume and the DOWN arrow cursor key lowers the music volume.

Whichever option you have selected, the ESC key can be used to pause the game. The joystick or any key can then be used to retart the game.

When playing a two-player game the players take turns at the keyboard or joystick.

#### **THE SCREEN LAYOUT**

The status line at the top of the screen shows the current scores.

# **GAMEPLAY**

**SCREEN 1** - A short introduction shows Kiri standing in the forest where she is kidnapped by the Dragon King who is passing in his carriage. On this screen Kage must defeat twenty ninja warriors during which time the Dragon King himself makes an entrance.

**SCREEN 2** - You have now reached the Dragon King's palace and are at the foot of the wall, but the palace is surrounded by his ninja guards. You must defeat ten of them before you can climb the wall - but watch out for the ninia warriors in the river!

**SCREEN 3** - You must now climb the wall. At the top you finally gain entrance to the palace.

**SCREEN 4** - Inside at last! But where is the Princess? It is a large palace and she is

# ୲ୡ୲ୡୡୡୡୡୡଌୡୡୡୡୡୡୡଌଌ

- hidden on the top floor! Make your way past the guards, the Dragon King will appear and make a final attempt to thwart your rescue bid. Stand well back from him - he's no pussycat!
- Having disposed of the Dragon King, a little joystick action soon frees the Princess and you can go back to your romantic walk in the forest.

# **STATUS and SCORING**

You are awarded 100 points for each ninja guard that you dispose of and 500 points for hitting the Dragon King. An extra 1000 bonus and one extra life (up to a maximum of five) is awarded for completing the final screen.

### **HINTS and TIPS**

- **SCREEN 1** Stand well back from the ninja warriors they can be deadly! For a tougher but more interesting game, take to the trees!
- **SCREEN 2** Watch out for ninja guards under your feet as your sword cannot reach low enough to hit them.
- **SCREEN 3** Again, watch out for ninja warriors coming up from below or they'll take a swipe at your feet. However, you can try the same trick on them....
- **SCREEN 4** Perhaps the toughest going like the clappers sometimes works but generally you'll have to be smarter than that.

# **LEGEND OF KAGE**

This software product has been carefully developed and manufactured to the highest quality standards. Please read carefully the instructions for loading. IF FOR ANY REASON YOU HAVE DIFFICULTY IN RUNNING THE PROGRAM. AND BELIEVE THAT THE PRODUCT IS DEFECTIVE, PLEASE RETURN IT DIRECT TO: MR. YATES, OCEAN SOFTWARE LIMITED,

#### **6 CENTRAL STREET, MANCHESTER M2 5NS.**

- Our quality control department will test the product and supply an immediate replacement if we find a fault the product will be returned to you, at no charge. Please note that this does not affect your statutory rights.
- Produced by D. C. WARD
- C)1981 Imagine Software (1984) Limited.
- Licensed from CTaito Corp., 1986, Programmed for the Amstrad by Imagine Software. Export outside Europe prohibited.

# LEGEND OF KAGE ଓଓଓଓଓଓଓଓଓ

### DIE LEGENDE VON KAGE

Programmcode, grafische Darstellung und Druckvorlagen sind Copyright der Imagine Software (1984) Limited und dürfen ohne schriftliche Genehmigung der vorgenannten Firma nicht vervielfältigt, gespeichert, ausgeliehen oder in irgendeiner Form über Rundfunk gesendet werden. Alle Rechte sind weltweit vorbehalten. Die Legende von Kage kann an den Amstrad CPC 464. 664 und 6128 Microcomputern abgespielt werden.

Die Legende erzählt uns, daß vor langer Zeit in Japan die schöne Prinzessin Kiri vom bösen Drachen-König entführt wurde, und daß Kage, ein junger Ninja, der zur dieser Zeit mit ihr im Wald spazierenging, mit der gewaltigen Aufgabe betraut wurde, sie zu befreien.

Du mußt Kage auf seiner Suche durch den Wald zum Palast des Drachen-Königs helfen. Dir Eintritt in den Palast verschaffen, Kiri finden und in Sicherheit bringen, und die ganze Zeit den Niniawächtern des Drachen-Königs ausweichen.

### **LADEN**

Spieldiskette ins Laufwerk einlegen. Dann | DISK tippen und ENTER drücken, damit das Gerät Zugriff aufs Laufwerk hat. Jetzt RUN" KAGE tippen und ENTER drücken. Dann wird das Spiel automatisch geladen.

### **STELIERLINGEN**

Wenn das Spiel geladen ist, erscheint ein Menu mit den Möglichkeiten eines Spiels mit einem oder zwei Spielern. Joystick oder Tastatur Steuerung wird automatisch gewählt.

#### **TASTATLIR**

- O FELIER/BENLITZEN DES SCHWERTS
- W SPRINGEN/KLETTERN
- S FALLENLASSEN/FALLEN/KAUERN
- N BEWEGUNG NACH LINKS
- $M BEWECUNG NACH RECHTS$

#### **IOYSTICK**

#### **HINAUFSPRINGEN/KLETTERN**

**NACH LINKS OBEN NACH RECHTS OBEN** LINKS **(M)** TO RECHTS NACH LINKS UNTEN NACH RECHTS UNTEN

**DUCKEN/HINUNTER** 

Die AUF Pfeilkursor-Taste macht die Musik lauter, die AB Pfeilkursor-Taste macht sie leiser. Egal welche Steuerung Du wählst, das Spiel kann mit der ESCAPE-Taste angehalten werden. Zum Wiederbeginn kann der loystick oder irgendeine Taste benützt werden. Bei einem Spiel mit zwei Spielern wechseln sich diese am Joystick oder an der Tastatur ab.

### **RII DSCHIRM-ANORDNIING**

Die Statuslinie oben am Bildschirm zeigt die laufenden Punktezahlen an.

### **DAS SPIEL**

SZENE 1 - Eine kurze Einleitung zeigt, wie Kiri im Wald vom Drachen-König, welcher in seiner Kutsche vorbeifährt, entführt wird. In dieser Szene muss Kage 20 Ninjakrieger besiegen, während der Drachen-König selbst erscheint.

SZENE 2 - Du hast nun den Palast des Drachen-Königs erreicht und stehst am Fuss der Wand, aber der Palast ist von Ninjawächtern umzingelt. Du mußt 10 von Ihnen besiegen, bevor Du die Wand erklettern kannst - aber paß auf die Ninjakrieger im Fluß auf!

SZENE 3 - letzt mußt Du die Wand erklettern. Oben angekommen, kannst Du Dir endlich Eintritt in den Palast verschaffen.

SZENE 4 - Endlich bist Du drinnen! Aber wo ist die Prinzessin? Es ist ein großer Palast, und Sie ist im obersten Stock versteckt. Während Du an den Wächtern vorbeizukommen suchst, erscheint der Drachen-König und versucht ein letztes Mal, Deinen Rettungsversuch zu vereiteln. Halte genügend Abstand von ihm - er ist kein Miezekätzchen!

Nachdem der Drachen-König erledigt ist, wird die Prinzessin schnell mit etwas lovstick-Aktion befreit. und Du kannst zu Deinem romantischen Spaziergang im Wald zurückkehren.

#### TATUS UND PUNKTEGEWINNUNG

Du bekommst 100 Punkte für jeden erledigten Ninjawächter, und 500 Punkte, wenn Du den Drachen-König schlägst. Zusätzlich gibt es 1000 Bonuspunkte und ein extra Leben (bis zu einem Maximum von fünf), wenn Du die letzte Szene fertigspielst.

#### SPIFITIPS

SZENE 1 - Halte genügend Abstand von den Ninjakriegern - sie können tödlich sein! Zieh' Dich zurück in die Bäume für ein härteres, aber interessanteres Spiel.

SZENE 2 - Paß auf auf Ninjakrieger unter Deinen Fußen, denn diese kannst Du mit Deinem Schwert nicht erreichen

SZENE 3 - Paß wiederum auf auf Ninjakrieger, die von unten angreifen, sonst schlagen sie nach Dir. Allerdings kannst Du es mit dem gleichen Trick gegen sie versuchen...

SZENE 4 - Vielleicht die härteste - einen Affenzahn draufhaben hilft manchmal, aber im allgemeinen mußt Du intelligenter sein.

#### **HERAUSGEBER**

Produced by D.C. Ward © 1986 Imagine Software (1984) Limited Licensed from © Taito Corp., 1986, programmed for the Amstrad by Imagine Software. Export outside Europe prohibited.

# LEGEND OF KAGE **GGGGGGGGGGG**

#### **LA LEGENDE DE KAGE**

Le code informatique, les représentations graphiques et la conception artistique de ce jeu sont la propriété d'Imagine Software (1984) Limited et ils ne peuvent être reproduits, stockés, loués ou diffusés sous toute forme que ce soit sans la permission écrite d'Imagine Software (1984) Limited. Tous droits réservés dans le monde entier. La légende de Kage passe sur les micro-ordinateurs Amstrad CPC 464, 664 et 6128.

Selon la légende, dans des temps très anciens au Japon la belle Princesse Kiri avait été enlevée par le malfaisant dragon King et il avait été confié à Kage. le jeune Ninia qui se promenait avec elle dans la forêt l'immense tâche de la sauver.

Vous devez aider Kage à chercher le palais du Dragon King dans la forêt, puis à pénétrer dans celui-ci et à trouver Kiri pour l'emmener en lieu sûr et ce tout en évitant les gardes ninja du Dragon King.

### **CHARGEMENT**

Mettez la disquette du jeu dans le lecteur. Tapez | DISK et appuyez sur la touche ENTER pour s'assurer que la machine est capable d'avoir accès à l'entraînement de disque. Tapez maintenant RUN" KAGE et appuyez sur ENTER. Le jeu se chargera automatiquement.

### **COMMANDES**

Quand la cassette a chargé un menu vous offrant l'option d'un jeu à un ou deux joueurs, la commande au moyen du levier ou du clavier sera sélectionnée automatiquement.

#### **CLAVIER**

- $O$  FEU/EPEE
- W SAUT/ESCALADE
- S DESCENTE/CHUTE/ACCROUPISSEMENT
- N MOUVEMENT VERS LA GAUCHE
- M MOUVEMENT VERS LA DROITE

**LEVIER** 

#### **ASCENSION/ESCALADE**

**EN HAUT A GAUCHE EN HAUT A DROITE** GAUCHE **THE DROTTE** EN BAS A GAUCHE EN BAS A DROITE

#### **PLONGEON/DESCENTE**

La touche du curseur avec flèche pointant vers le haut (UP) augmente le volume de la musique, celle avec flèche pointant vers le bas réduit le volume de la musique

Quelle soit l'option que vous ayez choisie, vous pouvez utiliser la touche ESC pour obtenir une pause durant le jeu.

Dans le cas d'un jeu à deux joueurs, ceux-ci utilisent le clavier ou le levier chacun à leur tour.

#### **AFFICHAGE SUR L'ECRAN**

La ligne affichée en haut de l'écran indique les scores du moment.

#### **A VOUS DE JOUER**

ECRAN 1 - Une courte introduction vous montre Kiri se tenant dans la forêt où elle est enlevée par le Dragon King qui passe dans son carrosse. Sur cet écran, Kage doit vaincre 20 combattants ninja alors que pendant ce temps le Dragon King lui-même apparait.

ECRAN 2 - Vous avez maintenant atteint le palais du Dragon King et vous êtes au pied de la muraille, mais le palais est entouré par ses gardes ninja. Vous devez en vaincre 10 avant de pouvoir escalader la muraille - mais faites attention aux guerriers ninia de la rivière!

ECRAN 3 - Vous devez maintenant escalader la muraille. Quand vous êtes en haut, vous pouvez enfin entrer dans le palais.

ECRAN 4 - Vous voilà enfin à l'intérieur! Mais où se trouve la princesse? Le palais est vaste et elle est cachée au dernier étage! Progressez en déjouant les attaques des gardes, le Dragon King va apparaitre et essayer pour la dernière fois de faire échouer votre tentative de sauvetage. Tenez-vous à distance car ce n'est pas un agneau!

Après vous être débarrassé du Dragon King, un petit mouvement du levier vous permet de libérer rapidement la princesse et vous pouvez continuer votre promenade romantique dans la forêt.

#### **PROGRESSION ET SCORE**

Vous obtenez 100 points chaque fois que vous vous débarrassez d'un garde ninja et 500 quand vous frappez le Dragon King. Il vous est accordé 1000 points de bonus et une vie supplémentaire (jusqu'à un maximum de cinq) quand vous finissez le dernier écran.

### **CONSEILS UTILES**

ECRAN 1 - Ne vous approchez pas des guerriers ninja - ils peuvent être très dangereux! Pour une partie plus difficile mais plus interessante, réfugiez-vous dans les arbres!

**ECRAN 2**  $-$  Faites attention aux guerriers ninja sous vos pieds car votre épée ne peut frapper suffisamment bas pour les atteindre.

**ECRAN 3** - De nouveau, faites attention aux combattants ninja venant par en-dessous car ils vous faucheront. Vous pouvez toutefois en faire de même....

ECRAN 4 - Peut-être le plus difficile de tous - aller très vite sera parfois payant, mais en géneral, vous devrez être plus malin que cela.

#### **GENERIOUE**

Produced by D.C. Ward C 1986 Imagine Sofware (1984) Limited Licensed from © Taito Corp., 1986, Programmed for the Amstrad by Imagine Software. Export outside Europe prohibited.